### PHP Web Services

#### **Intro to REST Web Services**

#### **REST = Representation State Transfer**

Example: an Order Service

A simple CRUD service:

- Create an order
- Retrieve the order to check status
- Update/replace the order
- Delete the order

But instead of accessing its own DB, the client sends requests over the Internet to the server:

REST client---------------REST server

This Order Service Maps into HTTP verbs as follows:

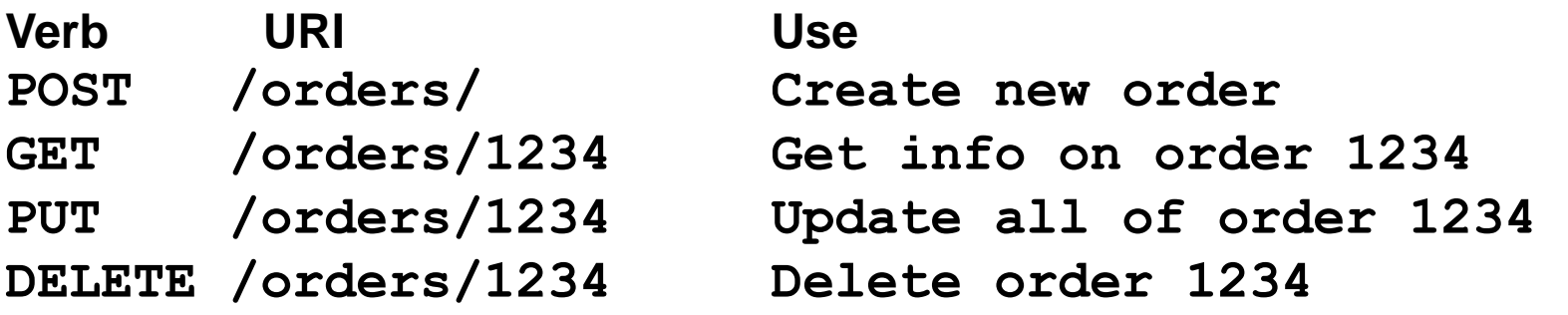

• The URI is added onto the server's URL, so the actual URL in use with POST is [http://example.com/exservice/orders,](http://example.com/exservice/orders) for example, where<http://example.com/exservice> is the "service" endpoint" in use.

•The POST body has a JSON representation of the order, and similarly with PUT.

• Similarly, the GET returns that JSON representation.

REST client---------------REST server (or XML instead of JSON) JSON

#### **From the client viewpoint:**

**POST an Order and find out its new URL (one requestresponse cycle):**

- 1. POST JSON (or XML) describing the order to http://server.com/rest/orders/, the collection URL.
- 2. Get back JSON for order with id filled in, say order 22, and Location header with http://server.com/rest/orders/22, or alternatively, just get back the new URL in Location.
- This means this order's new resource has URL http://server.com/rest/orders/22, so a GET to that URL will retrieve the JSON representation.
- Note: Although we see JSON on the network, the data in the server is usually in ordinary database tables.

```
JSON and XML: similar capabilities
{
    "ID": "1",
    "Name": "M Vaqqas",
    "Email": "m.vaqqas@gmail.com",
    "Country": "India"
}
```

```
<Person>
  <ID>1</ID>
  <Name>M Vaqqas</Name>
  <Email>m.vaqqas@gmail.com</Email>
  <Country>India</Country>
</Person>
```
From **[http://www.drdobbs.com/web-development/restful](http://www.drdobbs.com/web-development/restful-web-services-a-tutorial/240169069)web-services-a-tutorial/240169069**

#### **From client viewpoint: Find out the order status for order 22 (one request/response cycle) :**

- 1. Do GET to http://server.com/rest/orders/22
- 2. Get back JSON for order with current status filled in
- Note that the server-side software can change the status over time, so a later GET may return a changed order. Or some client did a PUT to change it.
- The rules of REST say the server should not change the order *because of* the GET. GET is "read-only". If you want to change a resource, use POST or PUT.

#### **The idea of REST is to use HTTP directly.**

With REST, we use multiple HTTP *verbs*:

- GET for reading data (no changes allowed in server!)
- POST for creating new data items
- PUT for updating old data items
- DELETE for deleting old data items

• HTTP headers are also used. One so far, Location, but more to come.

#### **The idea of REST is to use HTTP directly.**

There's no message "envelope" as seen in other web service methodologies, like SOAP

• We can say REST is a software architectural style for distributed systems.

• It's OK to say "REST protocol" as long as you understand it's really just the HTTP protocol.

• It was created by Roy Fielding, and described in his widelyread [PhD thesis](http://www.ics.uci.edu/~fielding/pubs/dissertation/top.htm).

• He got a degree in 2000 after doing a lot of important work on the HTTP and URL specs.

#### "**Everything is a resource**" --the RESTful way.

Each resource has its own URL

Example: http://server.com/rest/orders/22 for order 22

Also, generally a resource has just one URL, to avoid "aliasing" problems, but this is not a strict requirement.

#### **REST is a "Stateless" Protocol**

Each request contains all the information needed by the receiver to understand and process it. (This is also true for SOAP.)

That's just like HTTP, after all.

Note the [Wikipedia article on REST](http://en.wikipedia.org/wiki/Representational_State_Transfer)

Good tutorial: **[http://www.drdobbs.com/web-development/restful](http://www.drdobbs.com/web-development/restful-web-services-a-tutorial/240169069)web-services-a-tutorial/240169069**

# How do we do this from PHP?

- We see that REST involves sending HTTP requests from the client to the server, and JSON data
- Client-side: so far, we've sent GETs and POSTs from the browser with the help of HTML forms and links
	- Now we need to generate them from the PHP program as needed for REST requests, and send and accept JSON data
- Server-side: so far we've handled GETs and POSTs, but just POSTS with form data
	- Now we need to accept GETs, send back JSON, and accept POSTs with JSON data, send back JSON

**Most basic approach for the client side: use the libCurl Library, usually supplied with PHP, to send HTTP requests from our PHP code**

From PHP docs:

PHP libcurl allows you to connect and communicate to many different types of servers with many different types of protocols.

- libcurl currently supports the http, https, ftp, gopher, telnet, dict, file, and ldap protocols
- Good to know—we'll just use http and https, the secure version of http
- Current XAMPP has libcurl installed for you.
	- $\checkmark$  To check, write a file test.php with "<?php phpInfo();", browse to it and see listing of installed libraries (search for curl on the page)

### **Common cURL functions**

- **curl\_init(\$url)**
- **curl\_setopt(\$curl, OPTION, \$value)**
- **curl\_exec(\$curl)**
- **curl\_close(\$curl)**

### **How to use the cURL functions**

```
// Initialize the cURL session
$curl = curl_init('http://www.example.com');
```
**// Set the cURL options so the session returns data curl\_setopt(\$curl, CURLOPT\_RETURNTRANSFER, true);**

```
// Transfer the data and store it
$page = curl_exec($curl);
```

```
// Close the session
curl_close($curl);
```

```
// Process the data
$page = nl2br(htmlspecialchars($page));
echo $page;
```
### **How to use cURL to query YouTube (obsolete)**

• From M&H, second edition

```
// Set up the URL for the query
$query = 'space shuttle';
$query = urlencode($query);
$base_url = 'http://gdata.youtube.com/feeds/api/videos';
$params = 'alt=json&q=' . $query;
$url = $base_url . '?' . $params;
// Use cURL to get data in JSON format
$curl = curl_init($url);
curl_setopt($curl, CURLOPT_RETURNTRANSFER, true);
$json_data = curl_exec($curl);
curl_close($curl);
```

```
// Get an array of videos from the JSON data
$data = json_decode($json_data, true);
$videos = $data['feed']['entry'];
```
#### Newer v3 YouTube API: uses HTTPS:, needs additional curl setup

### **Search view as it once worked**

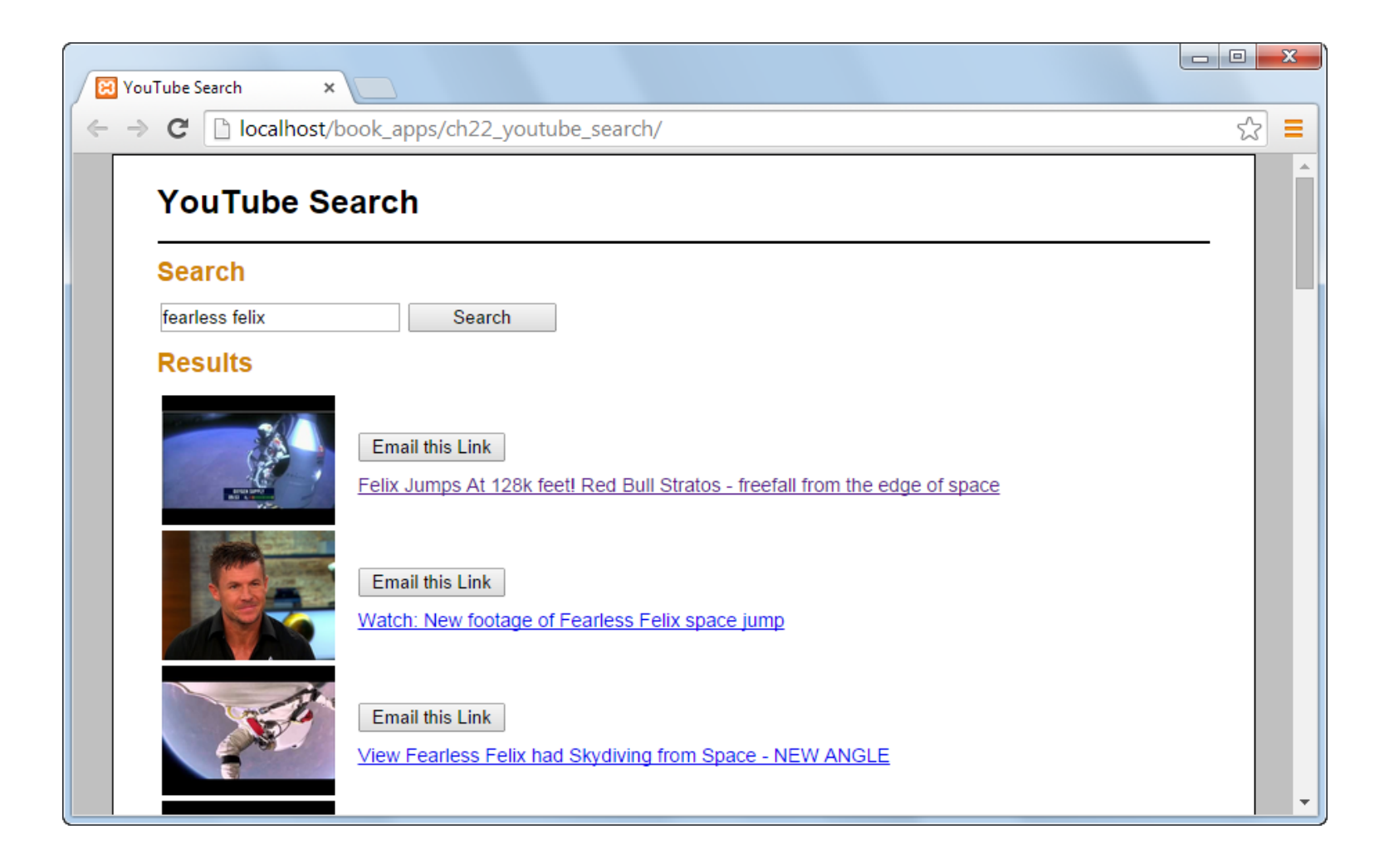

# Disadvantages of Curl Library

- Hard to work with headers (and we need them for Web Services)
- Hard to see the text of the actual web requests
- Old-fashioned error handling
- Not easy to work with uploads and downloads
- So, we turn to [Guzzle](http://docs.guzzlephp.org/en/latest/), a PHP component

# PHP Components

- A Component is a bundle of OO code meant to do one particular job, with documentation and compatibility with autoloading.
	- We'll use the well-known Guzzle component for HTTP requests, for client-side web service code
	- We'll use the Slim component for server-side web service.
	- Another component called CSV helps with reading and writing CSV (comma-separated-value) files
- De facto component registry: [https://packagist.org](https://packagist.org/)
- Tool for using packages: composer
- See Lockhart, "Modern PHP" for good [intro](https://www.oreilly.com/library/view/modern-php/9781491905173/ch04.html) on components.

# **HTTPGuzzle**

- Well-known PHP component
- OO, has autoload (like all components do) – So no complicated includes/requires needed
- Do GET, POST, other HTTP commands
- Set/get headers, do authorization, etc.
- Provides Exceptions on its errors.
- To be used for client-side web services
- Is implemented using the curl library

# Curl vs. Guzzle

// Initialize the cURL session \$curl = curl\_init('http://www.example.com');

// Set the cURL options so the session returns data curl\_setopt(\$curl, CURLOPT\_RETURNTRANSFER, true);

// Transfer the data and store it  $$page = curl exec(Scurl);$ 

// Close the session curl\_close(\$curl);

// Process the data \$page = nl2br(htmlspecialchars(\$page)); echo \$page;

// set up autoloading so no includes needed require '../vendor/autoload.php';

// Instantiate Guzzle HTTP client \$httpClient = new \GuzzleHttp\Client();

// do the GET \$response = \$httpClient->get( 'http://www.example.com');

\$page = \$response->getBody();

// Process the data \$page = nl2br(htmlspecialchars(\$page)); echo \$page;

# Server side: use Slim

- [Slim](http://www.slimframework.com/) is a PHP component that helps with accepting and answering REST requests
- OO, has autoload (as all components do)
	- So no complicated includes/requires needed
- Can accept incoming GET, POST, PUT, DELETE, etc.
- Helps with parsing the incoming URL, for example picking up the id.
- Has nothing to do with curl: curl only helps with generating HTTP requests, not handling incoming ones.
- In fact, we could use plain PHP to do the server side coding, but this is the more standard approach, and can help with advanced features like authorization and CORS.

# Pizza2

- Pizza2, our second programming project, will use REST web services to access the database data. It involves several cooperating codebases, i.e., projects.
	- The pizza2\_phpclient project (supplied) will run the student UI and issue web service calls to get the data on toppings, orders, etc.
	- Eventually pizza2\_jsclient will do the same using Javascript.
	- The pizza2\_server project (in PHP) will manage the database and answer the web service requests
	- We'll continue to use the pizza1 project for the admin UI
- The pizza2 phpclient project will use the PHP component Guzzle
- Similarly, the pizza2 server project will have the Slim component installed, to help with web service code.

## Pizza2

Pizza2\_phpclient------------------Pizza2\_server PHP HTTP, JSON PHP

Pizza2\_jsclient---------------------Pizza2\_server JS HTTP, JSON PHP

- The data flows over the network in JSON, converted to/from PHP arrays for PHP programs, or to/from JS arrays for JS programs.
- PHP is commonly used this way on the server side to assist with Javascript apps.
- Both PHP and JS can input and output JSON easily.
- You will implement pizza2\_server and pizza2\_jsclient in Project 2.

# Provided ch05\_gs\_client/server

- Ch05 guitar shop has been modified to use REST web services to access its data, to serve as a complete example for PHP web services.
- We'll call it ch05\_gs for short-

ch05\_gs\_client------------------ch05\_gs\_server PHP HTTP, JSON PHP

- Ch05 gs client uses REST web services to access the database data, with the help of Guzzle.
	- Otherwise it's the same as the old ch05\_guitar\_shop.
- Ch05 gs server manages the database and answers the web service requests, with the help of Slim.

– It has no user interface itself: it only answers web requests

# **REST API for Ch05\_guitar\_shop**

**GET /categories**

**GET /categories/{category}/products**

**GET /categories/{category}/products/{pid}**

**POST /categories/{category}/products**

**DELETE /categories/{category}/products/{pid}**

#### **Another possible setup:**

**GET /categories**

**GET /products**

**GET /products/{pid}**

**POST /products**

**DELETE products/{pid}**

- The hierarchical API allows a query for all the products in a certain category, a common need in this app.
- To do that in the second API, you would have to request all the products and go through them to find the ones in the category of interest.

# **REST Ch05\_guitar\_ship**

#### **REST API for project:**

**GET /categories GET /categories/{category}/products GET /categories/{category}/products/{pid} POST /categories/{category}/products DELETE /categories/{category}/products/{pid}**

#### **Examples:**

```
GET /categories/guitars/products // get all guitars
POST /categories/guitars/products // add a guitar
DELETE /categories/basses/products/2 // delete bass 2
```
We see that {category} has string values here, but alternatively it could numeric ids. In general it needs to be a unique attribute of categories.

### Displaying and Understanding Deep Arrays

Recall example from Chapter 11

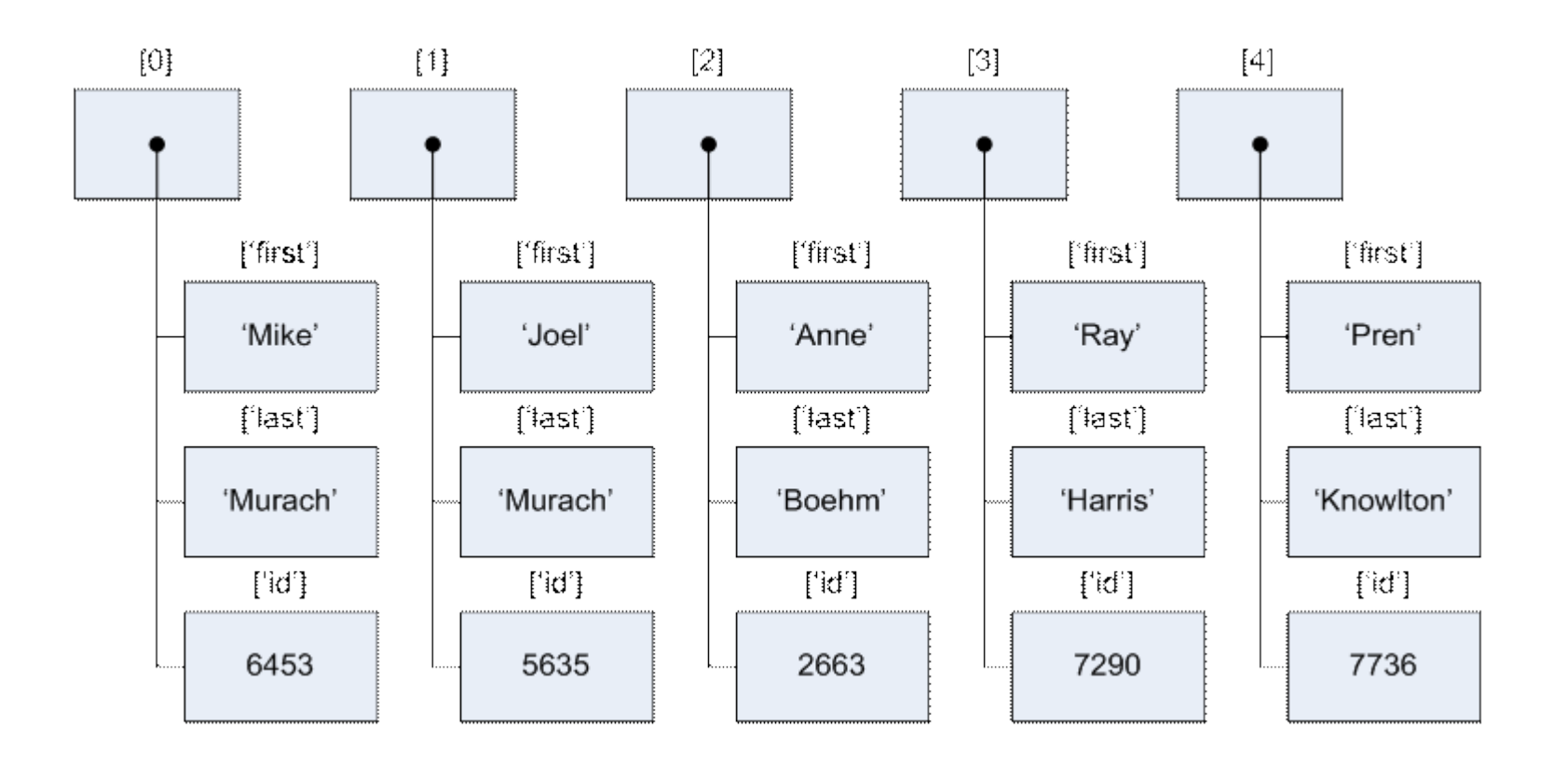

### Creating this array

```
$array0 = array('first'=>'Mike', 
     'last'=>'Murach','id'=>6453);
// Or alternatively, use []
$array0 = ['first'=>'Mike', 
     'last'=>'Murach','id'=>6453];
$array1 = array('first'=>'Joel', 
  'last'=>'Murach','id'=>5635);
$a = array($array0,$array1);
// or alternatively—
$a =[$array0,$array1];
```
## Printing out the array

**print\_r(\$a);**

```
Array ( [0] => Array ( [first] => Mike [last] => 
  Murach [id] => 6453 ) [1] => Array ( [first] => 
  Joel [last] => Murach [id] => 5635 ) )
```
Seeing it better: don't let HTML processing mess with its natural formatting: Use <pre> to say it's preformatted:

```
echo '<pre>';
print_r($a); 
echo '</pre>';
```
### Much better output!

```
Array
(
    [0] => Array
         (
             [first] => Mike
             [last] => Murach
             [id] => 6453
         )
    [1] => Array
         (
             [first] => Joel
             [last] => Murach
             [id] => 5635
         )
```
**)**

## From YouTube WS: \$data array

**Array (**

```
[kind] => youtube#searchListResponse
[etag] => "tbWC5XrSXxe1WOAx6MK9z4hHSU8/cSqvDUAWEuyI_04UBZ1VjqSkQnE"
[nextPageToken] => CAUQAA
[pageInfo] => Array
    (
        [totalResults] => 1000000
        [resultsPerPage] => 5
    )
[items] => Array 
    (
        [0] => Array
            (
                [kind] => youtube#searchResult
                [etag] => "tbWC5XrSXxe1WOAx6MK9z4hHSU8/0AePmGSSrYn8E4js8CGXESKeY8Y"
                [id] => Array
                    (
                        [kind] => youtube#video
                        [videoId] => ek_W75G_JJw
                    )
                [snippet] => Array
                    (
                        [publishedAt] => 2015-05-03T13:00:01.000Z
                        [channelId] => UCboMX_UNgaPBsUOIgasn3-Q
                        [title] => LOST IN SPACE - Astronaut Simulator Gameplay
                                                         $items[0]['snippet']['title'];
                                  $items = $data['items'];
```
### From user notes of PHP doc on print r:

"I add this function to the global scope on just about every project I do, it makes reading the output of print r() in a browser infinitely easier."

```
<?php
function print_r2($val){
        echo '<pre>';
        print_r($val);
        echo '</pre>';
}
?>
```
# For ch05\_gs: Product in PHP

**Array**

```
(
    [productID] => 5
    [categoryID] => 1
    [productCode] => washburn
    [productName] => Washburn D10S
    [listPrice] => 299.00
)
```
**Generated by a line added to a view file of ch05\_gs\_client: echo '<pre>' . print\_r(\$product, true) . '</pre>';**

# Product in JSON

- JSON is the encoding we'll use in our web services to transport data across the network
- PHP makes it easy to convert data to JSON:

### **echo json\_encode(\$product);**

See product representation (JSON) in flight across network:

{"productID":"4","categoryID":"1","productCode":"fg700s","prod uctName":"Yamaha FG700S","listPrice":"489.99"}

# Products (\$products) in JSON

[{"productID":"7","categoryID":"2","productCode":"precision", "productName":"Fender Precision","listPrice":"799.99"} {"productID":"8","categoryID":"2","productCode":"hofner", "productName":"Hofner Icon","listPrice":"499.99"}]

**Generated by a line added to a view file: echo echo \$productsJson;**

# Products (\$products) in PHP

#### Array

(

)

```
[0] => Array
  (
    [productID] => 7
    [categoryID] => 2
    [productCode] => precision
    [productName] => Fender Precision
    [listPrice] => 799.99
  )
```
**Generated by a line added to a view file:** echo '<pre>' **print\_r(\$products, true) . '</pre>';**

```
[1] => Array
  (
    [productID] \Rightarrow 8[categoryID] => 2
    [productCode] => hofner
    [productName] => Hofner Icon
    [listPrice] => 499.99
  )
```
# JSON Essentials

The following is from

- http://www.w3schools.com/json/json\_syntax.asp
- http://www.tutorialspoint.com/json/json\_schema.htm

## **JSON Syntax Rules**

JSON syntax is derived from JavaScript object notation syntax:

- Values are numbers, strings, objects, arrays, true, false, or null
- Strings are in double-quotes and encoded in UTF-8
- Curly braces hold objects, with name/value pairs for properties
- Square brackets hold arrays of values
- [Syntax diagrams](http://www.json.org/fatfree.html)

### JSON Values

JSON values can be:

- A number (integer or floating point)
- A string (in double quotes, in UTF-8)
- A Boolean true or false
- An array (in square brackets)
- An object (in curly braces)
- null

## JSON Example

```
"customerID": 1,
"orderID": 3,
"delivered": true,
"items": [
    {
       "productID": 11,
        "quantity": 40
    },
    {
       "productID": 12,
        "quantity": 60
    }
]
```
**{**

**}**

Here, see

- Numbers, Boolean true
- Many strings
- 1 array
- 3 objects, 2 nested
- 6 name/value pairs with integer values
- 1 name/value pair with Boolean value
- 1 name/value pair with array value

## JSON Objects (also simple JS objects)

- JSON objects are written inside curly braces.
- JSON objects can contain zero, one or multiple name/value pairs, for example

```
{"firstName":"John", lastName":"Doe"}
```
• This is *set* containment. The following is considered the same object

```
{"lastName":"Doe", "firstName":"John"}
```
- This is a big difference from XML, but generally helpful in applications
- The names must be strings and should be different from each other.

## JSON Arrays (also JS arrays)

- JSON arrays are written inside square brackets, and are ordered.
- A JSON array can contain zero or more objects, or other values:
- Example array of objects

```
[
   {"firstName":"John", "lastName":"Doe"},
   {"firstName":"Anna", "lastName":"Smith"},
   {"firstName":"Peter","lastName":"Jones"}
]
```
# More JSON array examples

- Array of numbers
- **[ 1, 2, 3]**
- Array of numbers and another array
- **[ 1, 2, [ 2, 3]]**
- Array of strings
- **["apple", "banana"]**
- Array of strings and numbers (not a great idea)
- **["apple", 3, 20.5]**

# FYI: JSON Schema

- For a long time ('99-'10+), JSON was considered inferior to XML because it had no schemas
- A schema is a way to specify format
- JSON Schema is an Internet Draft, currently version 8 (officially Draft 2019-09), September, 2019.
	- Version 0 is dated in 2010
	- Version 5 is still in serious use, for example in Swagger, an important tool/description method for REST APIs using JSON.
- Schemas allow a server to specify needed formats of received data, and also the sent data.
- For more info, see

<http://spacetelescope.github.io/understanding-json-schema/>

# **JSON schema for a product**

**{**

**}**

```
"$schema": "http://json-schema.org/draft-04/schema#",
"title": "Product",
"description": "A product from Acme's catalog",
"type": "object",
"properties": {
    "id": {
        "description": "The unique identifier for a product",
        "type": "integer"
    },
    "name": {
        "description": "Name of the product",
        "type": "string"
    },
    "price": {
        "type": "number",
        "minimum": 0,
        "exclusiveMinimum": true
    }
},
"required": ["id", "name", "price"]
                                               Valid object:
                                                 {
                                                     "id": 2,
                                                     "name": "CD",
                                                     "price": 12.50,
                                                 }
```
# PHP JSON Functions

- json\_encode Returns the JSON representation of a PHP value
- json\_decode Decodes a JSON string to PHP
- json last error Returns the last error

## json\_encode

**string json\_encode(\$value [, \$options = 0 ])**

### PARAMETERS:

- value: The value being encoded. This function only works with UTF-8 encoded data (this includes ASCII).
- . In the event of a failure to encode, json last error() can be used to determine the exact nature of the error.

• options: This optional value is a bitmask consisting of JSON\_HEX\_QUOT, JSON\_HEX\_TAG, JSON\_HEX\_AMP, JSON\_HEX\_APOS, JSON\_NUMERIC\_CHECK,JSON\_PRETTY\_PRINT, JSON\_UNESCAPED\_SLASHES, JSON\_FORCE\_OBJECT --We shouldn't need any of these options except JSON\_PRETTY\_PRINT

# Decoding JSON in PHP (json\_decode)

PHP json decode() function is used for decoding JSON in PHP. This function returns the value decoded from json to appropriate PHP type.

SYNTAX:

```
json_decode ($json [,$assoc = false 
                     [, $depth = 512 [, $options = 0 ]]])
```
PARAMETERS:

- **json string**: It is encoded string which must be UTF-8 encoded data
- **assoc**: It is a boolean type parameter, when set to TRUE, returned objects will be converted into associative arrays (default is Standard Object). We need to use this, but not the following two arguments:
- **depth**: It is an integer type parameter which specifies recursion depth
- **options**: It is an integer type bitmask of JSON decode, JSON\_BIGINT\_AS\_STRING is supported.

## Json\_decode Example

```
<?php
   $json = '{"a":1,"b":2,"c":3,"d":4,"e":5}';
   var_dump(json_decode($json));
   var_dump(json_decode($json, true));
?>
The stdClass is a
built-in class used for 
typecasting to object, etc. 
• We'll use the second form
                                           object(stdClass)#1 (5) { 
                                                    \lceil"a"] => int(1)
                                                    ["b"] => int(2) 
                                                    ["c"] = > int(3)["d"] = > int(4)["e"] => int(5)
                                            }
                                           array(5)
                                            { ["a"] => int(1) 
                                                    ["b"] => int(2) 
                                                    ["c"] = > int(3)\lceil "d"\rceil => int(4)
                                                    ["e"] => int(5)
```
**}**

### Use of json\_decode in ch05\_gs\_client

**In rest\_get\_product(…) of model/web\_services.php:**

```
$product = json_decode($productJson, true);
```

```
Here $productJson = 
   {"productID":"4","categoryID":"1","productCode":"fg700s", 
   "productName":"Yamaha FG700S","listPrice":"489.99"}
```
With the second-arg = true, we get a PHP associative array, instead of a "standard object": So \$product is the PHP associative array as follows: **Array**

**(**

**)**

```
[productID] => 4
[categoryID] => 1
[productCode] => fg700s
[productName] => Yamaha FG700S
[listPrice] => 489.99
```
# Client and Server

- Server: ch05\_gs\_server, using Slim
- Client: ch05 gs client, fixed-up ch05\_guitar\_shop, same UI
- These two projects are meant to be siblings in your cs637/username directory on pe07 or XAMPP. /cs637/username/ch05\_gs\_client : client side /cs637/username/ch05\_gs\_server: server side
- Kludge warning: ch05\_gs\_client finds its CSS from /book\_apps/ch05\_guitar\_shop/main.css
	- So assumes the /book\_apps is available on this system.
	- It's not easy to make PHP projects position-independent, i.e., able to run anywhere on the web server file system
	- So if the HTML looks crummy, fix the CSS link or /book\_apps

# Web service code

- PHP code in api/index.php of ch05 gs server
	- o Web server code needs to avoid sending error text in response: will mess up other end's interpretation
	- $\circ$  i.e., don't "echo" debugging info: use error  $log()$
	- $\circ$  error log() in web service code outputs to same file as the client side, so label output "client" or "server", or use error\_log only from the server side.
	- $\circ$  See slides 27-32 of [Chapter 6](https://www.cs.umb.edu/cs637/slides/Chapter06.pdf) ([6pp](https://www.cs.umb.edu/cs637/slides/Chapter06_6pp.pdf)) for enabling and using error\_log()
- Also api/.htaccess is important—will discuss
	- o As "dot file", not listed by **ls** command in Linux/Mac
	- o Need to use **ls –a** to see it
	- $\circ$  You don't need to change this file, just be sure it's there!

# Testing web services

- Web services (even old-style SOAP services) are "stateless"
- This means each service request contains all needed data for the server to do its job
- REST web services are just HTTP commands
- Therefore we can just fire HTTP commands at the server to test its services
- We can use command-line curl: we'll cover this next time.